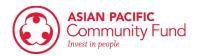

# Grant FAQ's

# Where do I find the application?

Once you sign in, you can find the application under "Funding Programs" on the top of the page. Click on "Funding Programs" and you will be able to access the grant application.

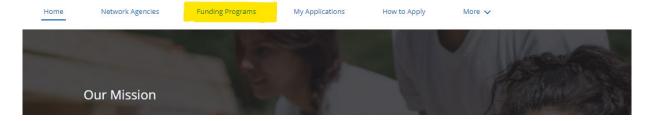

## Do I need to fill out every question?

Yes! APCF will look at the entire application when considering who to fund. Even if the information isn't required, please fill out everything

#### I can't make a new account, what do I do?

If you are a new applicant and can't make an account, please contact Rachel Kochhar at <a href="mailto:rkochhar@apcf.org">rkochhar@apcf.org</a> with a screenshot of the page and the subject line 'New Account Grantee – CRM'

# I am a returning applicant/network agency, but information isn't pre-populating. What do I do?

If you are a returning applicant/network agency and information isn't pre-populating, please contact Rachel Kochhar at <a href="mailto:rkochhar@apcf.org">rkochhar@apcf.org</a>

## Where do I find my completed application?

Once you finish, you can find your application under "My Applications" at the top of the page. It will be called a 'Funding Request...'

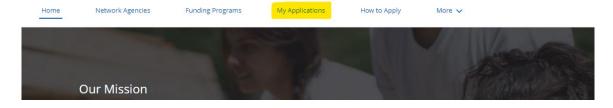